## 解决方案实践

# 基于 **Blender** 构建云端渲染服务

文档版本 1.0 发布日期 2023-12-05

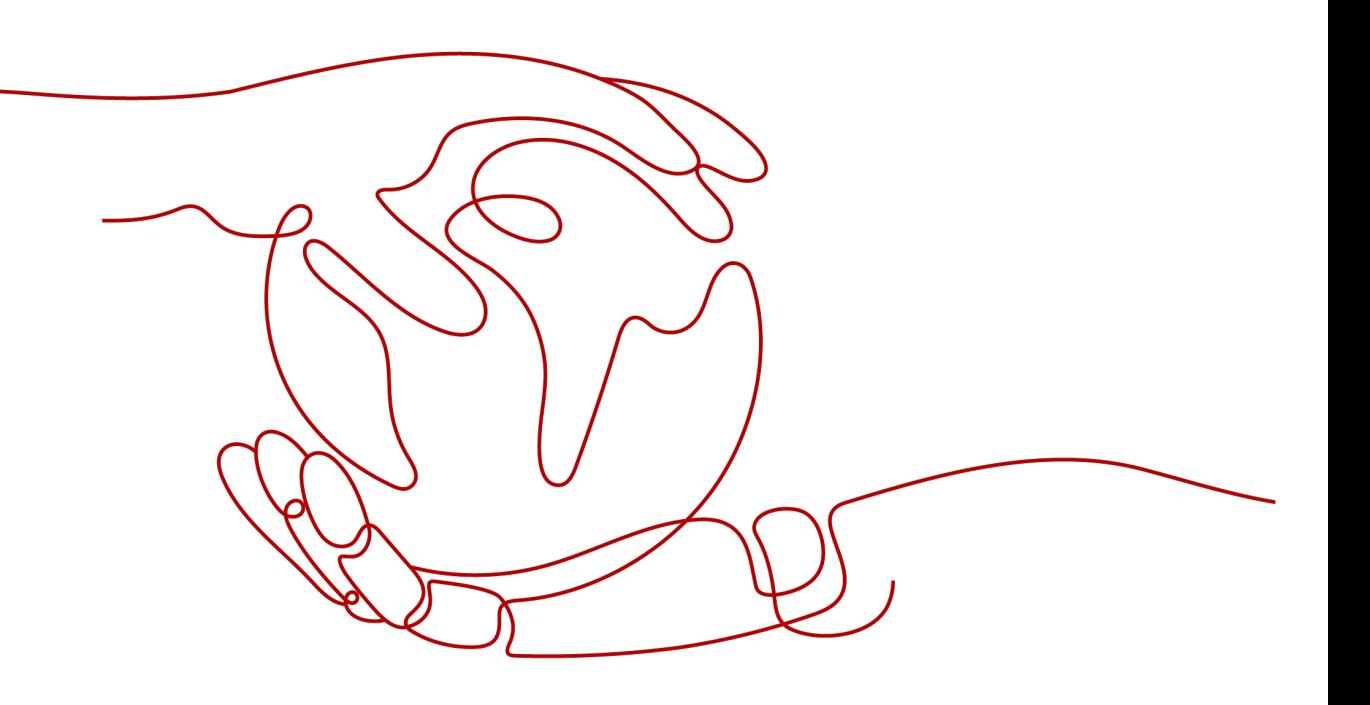

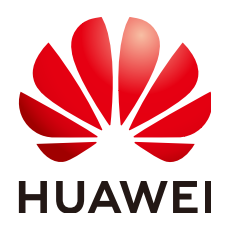

### 版权所有 **©** 华为技术有限公司 **2024**。 保留一切权利。

非经本公司书面许可,任何单位和个人不得擅自摘抄、复制本文档内容的部分或全部,并不得以任何形式传 播。

### 商标声明

**、<br>HUAWE和其他华为商标均为华为技术有限公司的商标。** 本文档提及的其他所有商标或注册商标,由各自的所有人拥有。

### 注意

您购买的产品、服务或特性等应受华为公司商业合同和条款的约束,本文档中描述的全部或部分产品、服务或 特性可能不在您的购买或使用范围之内。除非合同另有约定,华为公司对本文档内容不做任何明示或暗示的声 明或保证。

由于产品版本升级或其他原因,本文档内容会不定期进行更新。除非另有约定,本文档仅作为使用指导,本文 档中的所有陈述、信息和建议不构成任何明示或暗示的担保。

安全声明

### 漏洞处理流程

华为公司对产品漏洞管理的规定以"漏洞处理流程"为准,该流程的详细内容请参见如下网址: <https://www.huawei.com/cn/psirt/vul-response-process> 如企业客户须获取漏洞信息,请参见如下网址: <https://securitybulletin.huawei.com/enterprise/cn/security-advisory>

目录

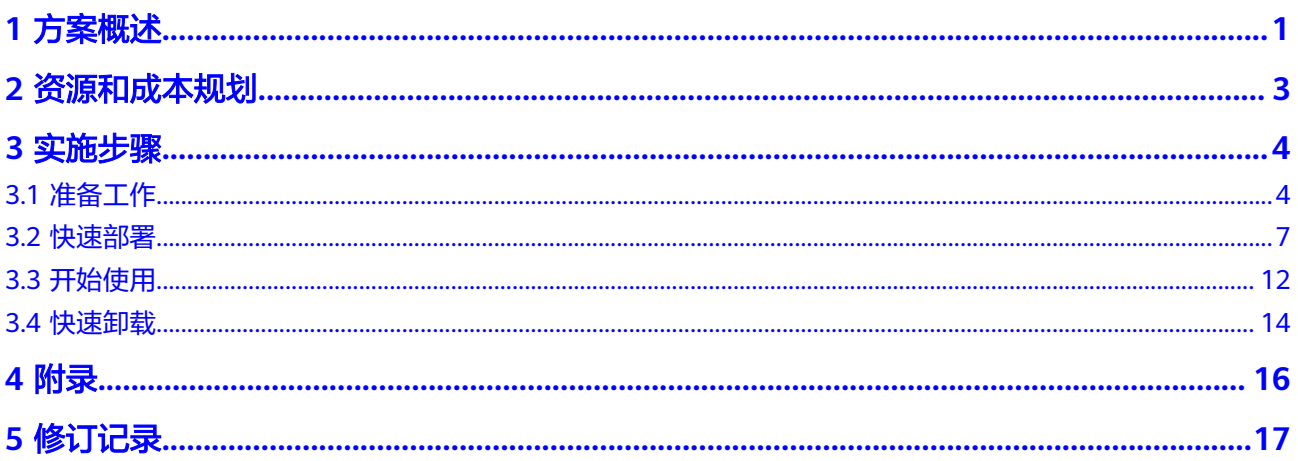

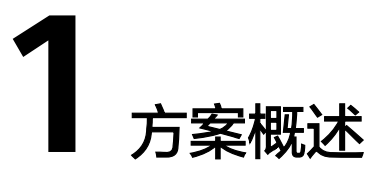

## <span id="page-4-0"></span>应用场景

该方案采用开源的专业级图形图像软件Blender,结合华为云上极致算力,通过一键自 动部署模式,为用户提供专业、强大、高效的云端渲染服务。该方案适用于如下场 景:

- 效果图制作。效果图行业的客户对出图速度要求高,华为云面向海报设计、装修 装饰、工业设计等提供高性价比的渲染专享资源,助力企业降本增效。
- 游戏、AR/VR制作。渲染过程复杂,精细程度要求极高,任务量大,华为云渲染 助力企业提升CG制作渲染速度,打造最佳画面,降低VR/AR硬件成本。
- 影视动画制作。影视动画涉及大量特效制作,对GPU资源需求量极高,周期紧, 华为云大规模渲染集群满足超大资源需求。

## 方案架构

该方案基于华为云专属渲染资源池极致算力构建,搭配开源的专业级图形图像软件 Blender,让用户可以快速在云上进行渲染服务。解决方案架构图如下:

### 图 **1-1** 方案架构图

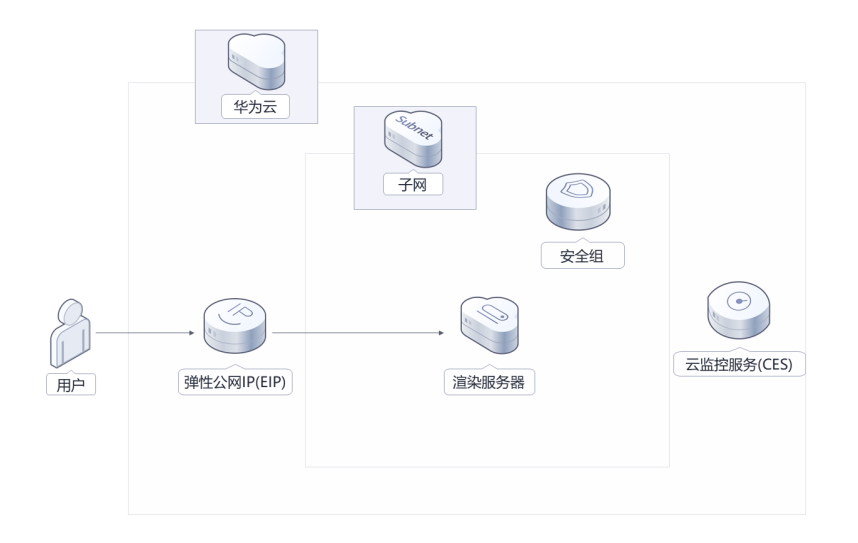

该解决方案将会部署如下资源:

- 创建云渲染服务器,内置开源Blender软件,提供渲染算力。
- 云渲染服务器绑定弹性公网IP,用户可通过该公网IP提交渲染任务。

此外,您可以通过使用云监控服务来监测弹性云服务器的CPU、内存、磁盘IO和网络 等指标,当资源利用率超过阈值时触发告警。

## 方案优势

- 专属渲染资源 业界顶级算力,适配不同场景对计算能力及存储多样性的需求。
- 效率提升 降低渲染时长,避免业务排队,高性能存储支持数据快速上云。
- 降低成本 计费模式灵活,即用即租,按需购买/释放,VM关机不收费。

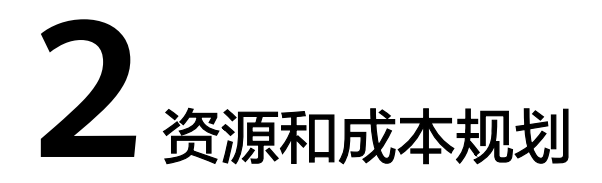

<span id="page-6-0"></span>该解决方案部署如下资源, 以下费用仅供参考, 具体请参考华为云官网价**格详情**, 实 际收费以账单为准。

表 **2-1** 资源和成本规划

| 华为云服务      | 计费说明                                                                                                    | 每月花费                          |
|------------|----------------------------------------------------------------------------------------------------|-------------------------------|
| 弹性云服务<br>器 | 按需计费: 2.97/小时<br>● 区域: 华北-北京四<br>● 计费模式: 按需计费<br>规格: X86计算   ECS  <br>c6s.4xlarge.2   16vCPUs   32GiB<br>镜像:Ubuntu 18.04 server<br>64 hit<br>● 系统盘: 高IO   40GB<br>购买量: 1 | $2.97. * 24 * 30 = 2138.40$ 元 |
| 弹性公网IP     | 按需计费(按带宽计费): 0.34<br>元/5M/小时<br>区域:华北-北京四<br>• 线路: 动态BGP<br>● 公网带宽: 按带宽计费<br>带宽大小: 5Mbit/s<br>购买时长: 1个月<br>购买量: 1                                                        | $0.34*24*30=244.80$ 元         |
| 合计         |                                                                                                    | 2383.20元                      |

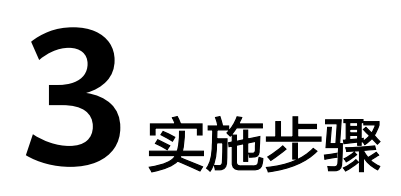

<span id="page-7-0"></span>3.1 准备工作 3.2 [快速部署](#page-10-0) 3.3 [开始使用](#page-15-0) 3.4 [快速卸载](#page-17-0)

## **3.1** 准备工作

(可选)创建 **rf\_admin\_trust** 委托

**步骤1** 进入华为云官网,打开<mark>[控制台管理](https://console.huaweicloud.com/console/?region=cn-north-4#/home)</mark>界面,鼠标移动至个人账号处,打开 "统一身份认 证"菜单。

图 **3-1** 控制台管理界面

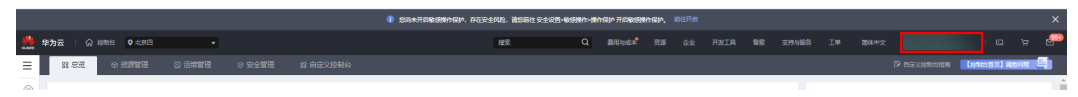

#### 图 **3-2** 统一身份认证菜单

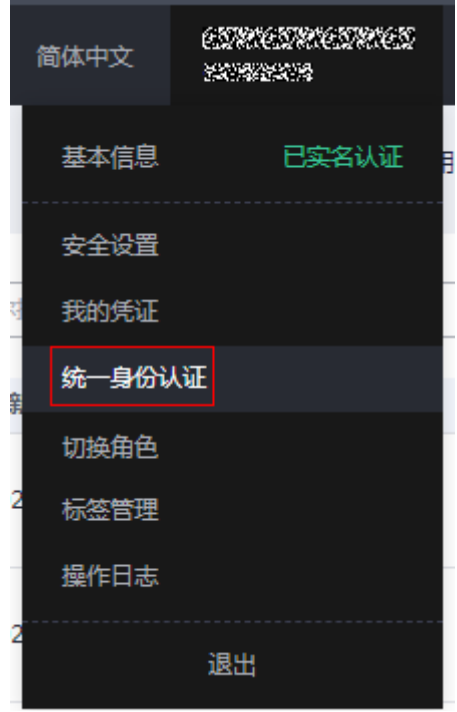

步骤**2** 进入"委托"菜单,搜索"rf\_admin\_trust"委托。

### 图 **3-3** 委托列表

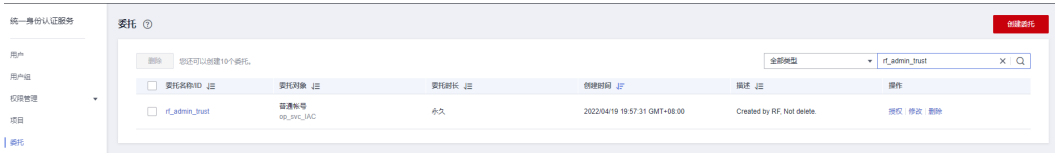

- 如果委托存在,则不用执行接下来的创建委托的步骤
- 如果委托不存在时执行接下来的步骤创建委托
- 步骤3 单击步骤2界面中的"创建委托"按钮,在委托名称中输入"rf\_admin\_trust",选择 "普通账号",委托的账号,输入"op\_svc\_IAC",单击"下一步"。

#### 图 **3-4** 创建委托

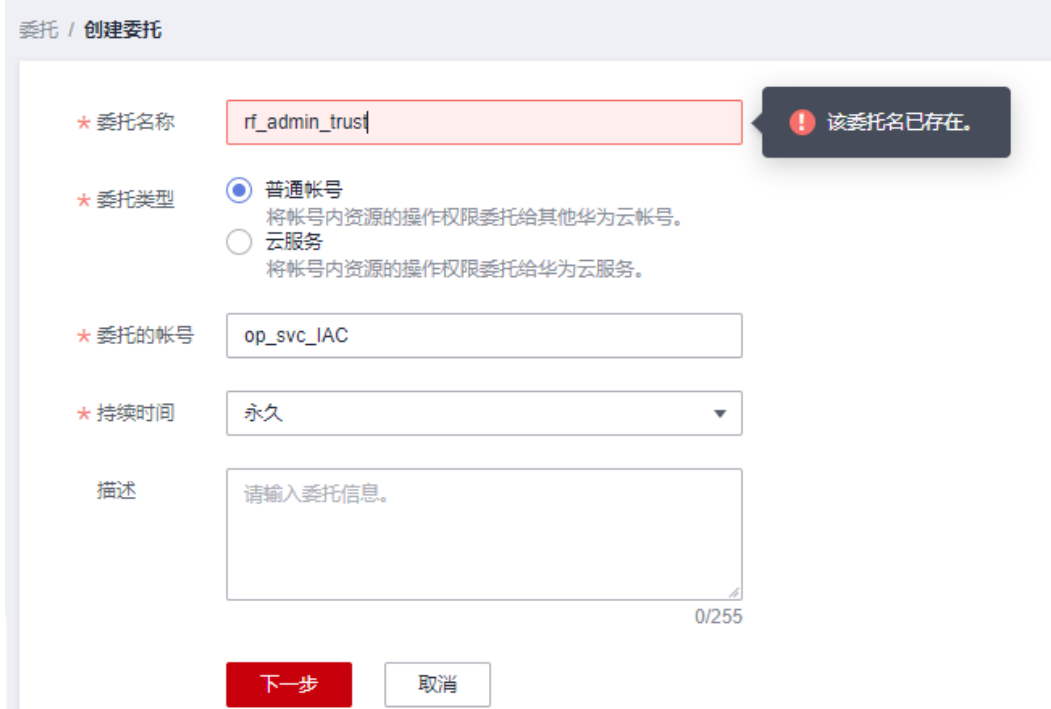

步骤**4** 在搜索框中输入"Tenant Administrator"权限,并勾选搜索结果。

### 图 **3-5** 选择策略

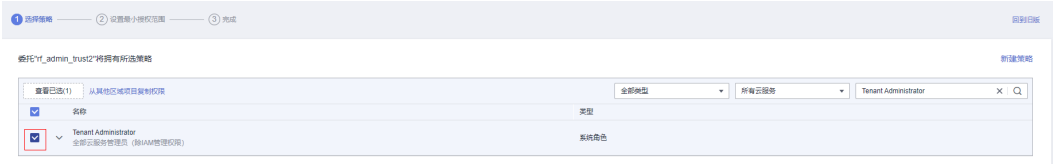

## 步骤**5** 选择"所有资源",并单击下一步完成配置。

### 图 **3-6** 设置授权范围

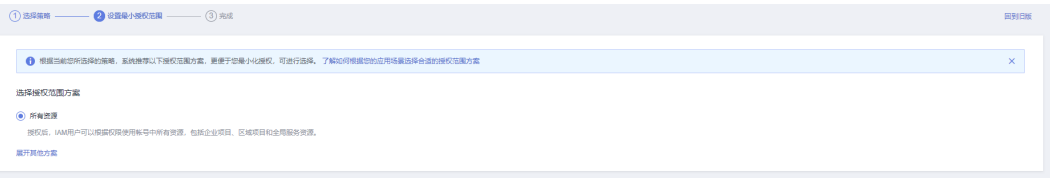

### 步骤**6** "委托"列表中出现"rf\_admin\_trust"委托则创建成功。

### 图 **3-7** 委托列表

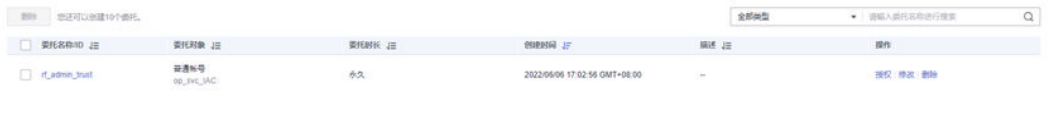

#### **----**结束

## <span id="page-10-0"></span>**3.2** 快速部署

本章节主要帮助用户快速部署"基于Blender构建云端渲染服务"解决方案。

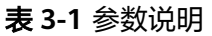

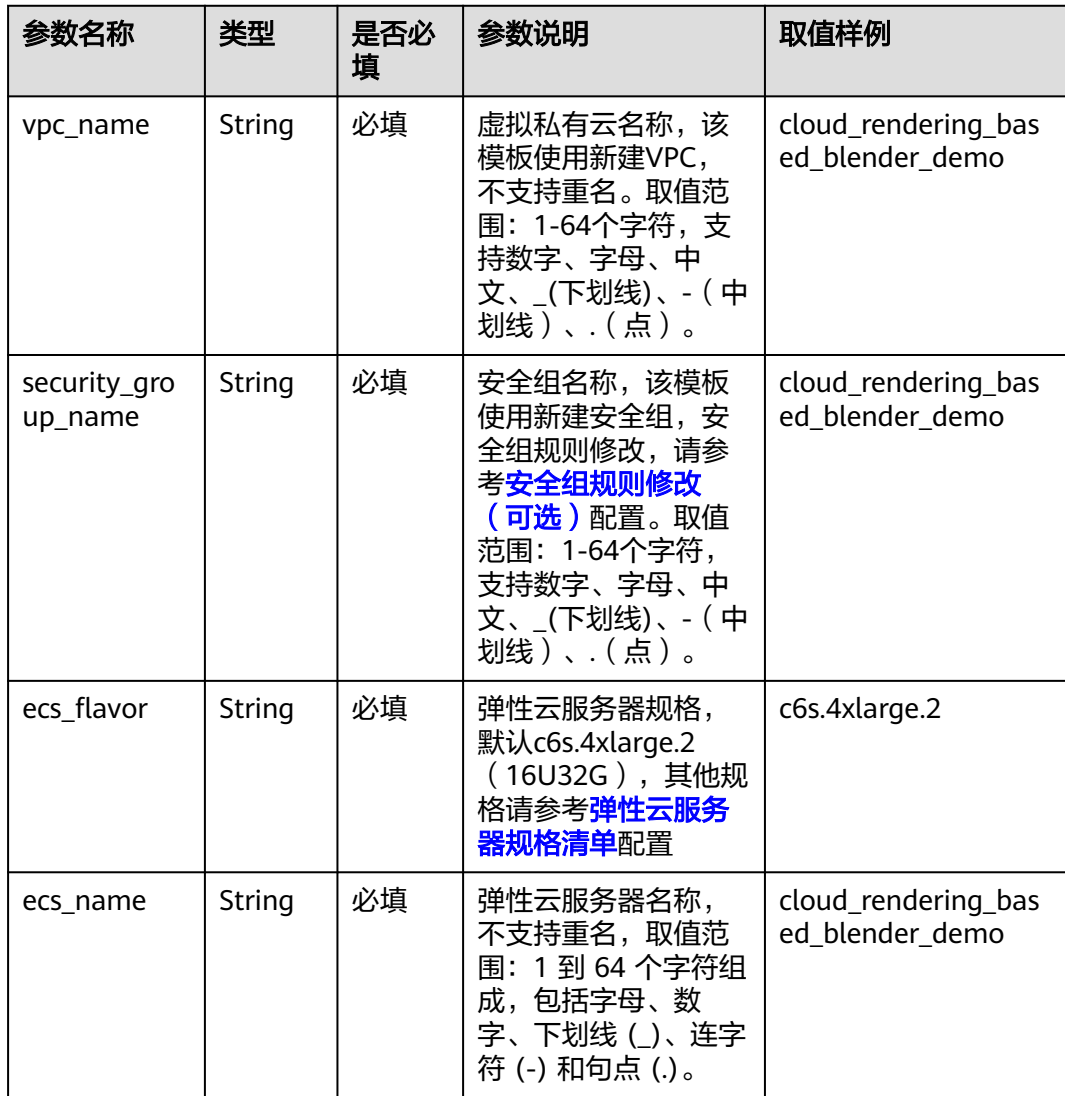

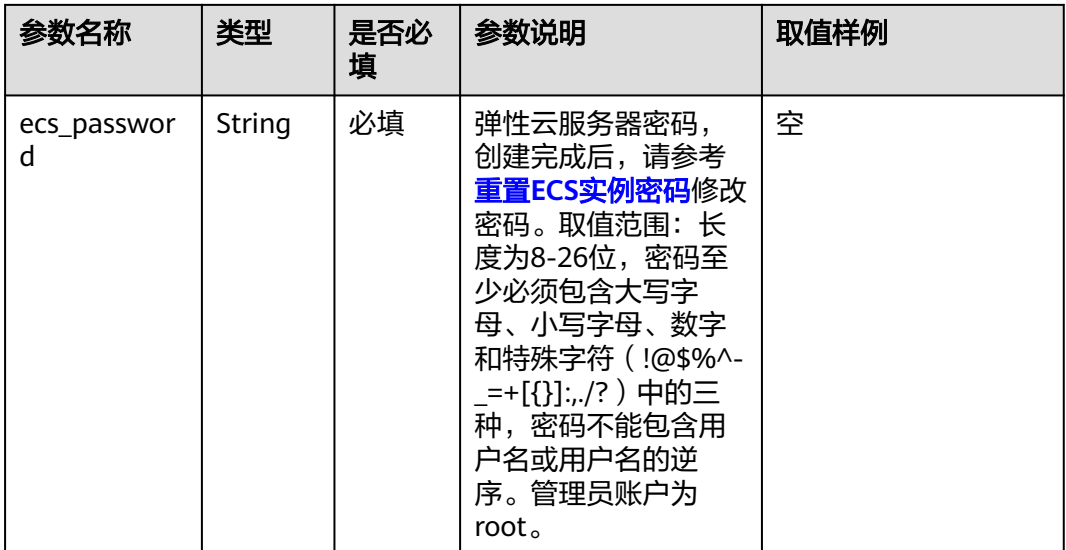

步**骤1** 登录[华为云解决方案实践](https://www.huaweicloud.com/solution/implementations/index.html),选择"基于Blender构建云端渲染服务"解决方案。数据中 心下拉菜单可以选择需要部署的区域,单击"一键部署",跳转至解决方案创建堆栈 界面。

图 **3-8** 解决方案实施实践界面

#### 方案架构

该解决方案基于华为云专属渲染资源池极致算力构建,搭配开源的专业级图形图像软件Blender,让用户可以快速在云上进行渲染服务。

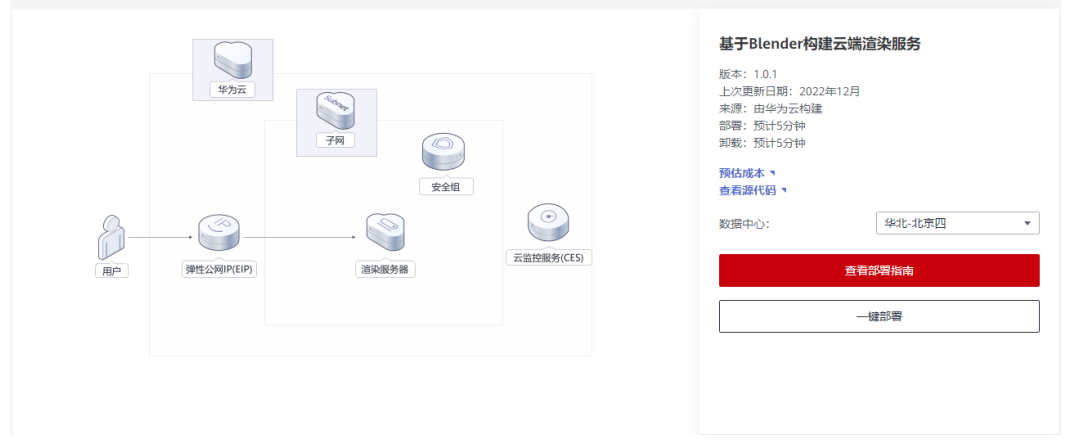

步骤2 在选择模板界面中,单击"下一步"。

### 图 **3-9** 选择模板

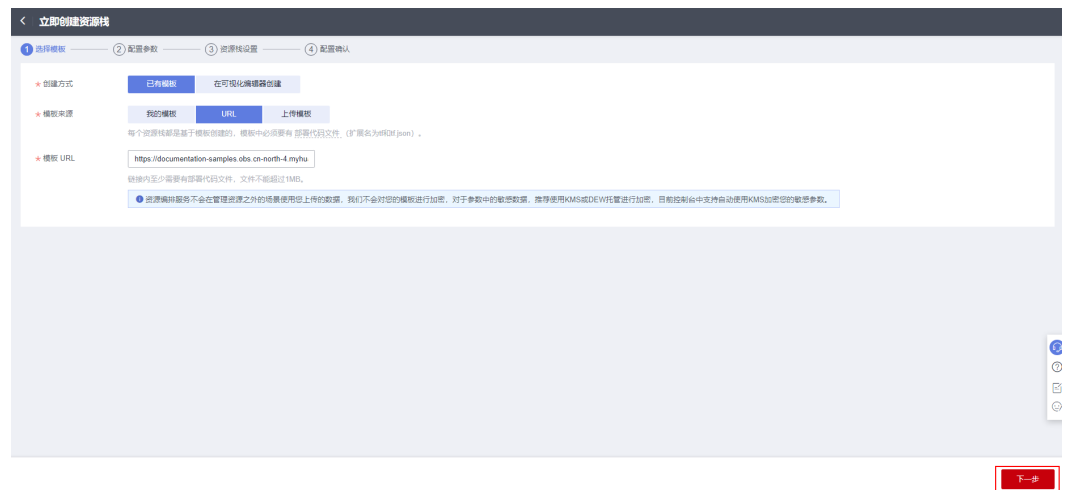

步骤**3** 在配置参数界面中,自定义填写堆栈名称,根据表**[3-1](#page-10-0)**填写配置参数信息,单击"下一 步"。

### 图 **3-10** 配置参数

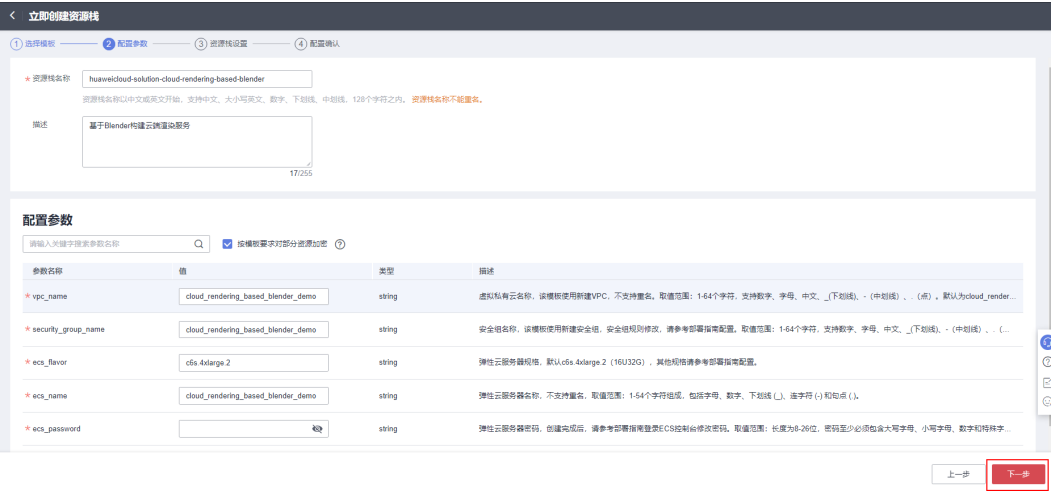

步骤**4** 在资源栈设置页面中,权限委托选择"rf\_admin\_trust",单击"下一步"。

### 图 **3-11** 资源栈设置

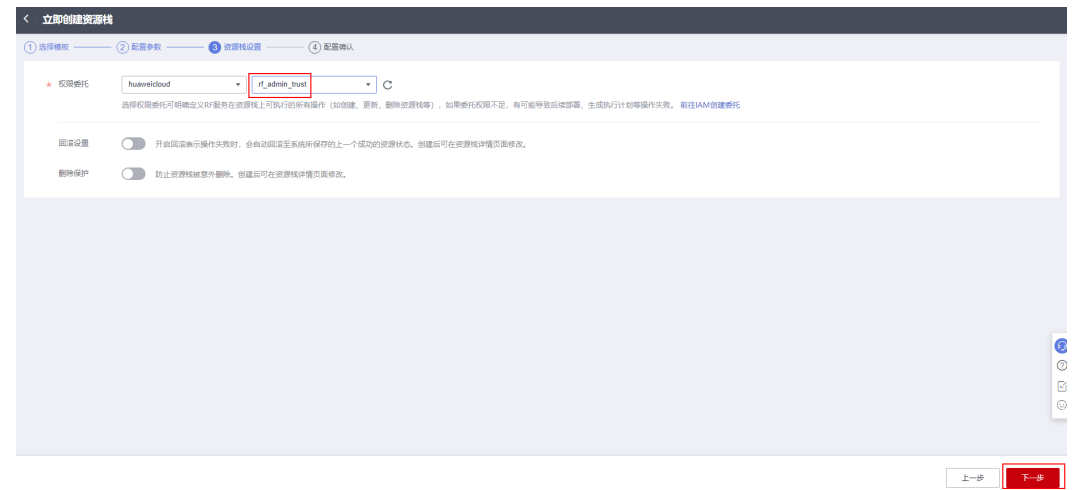

步骤**5** 在配置确认页面中,单击"创建执行计划"。

### 图 **3-12** 配置确认

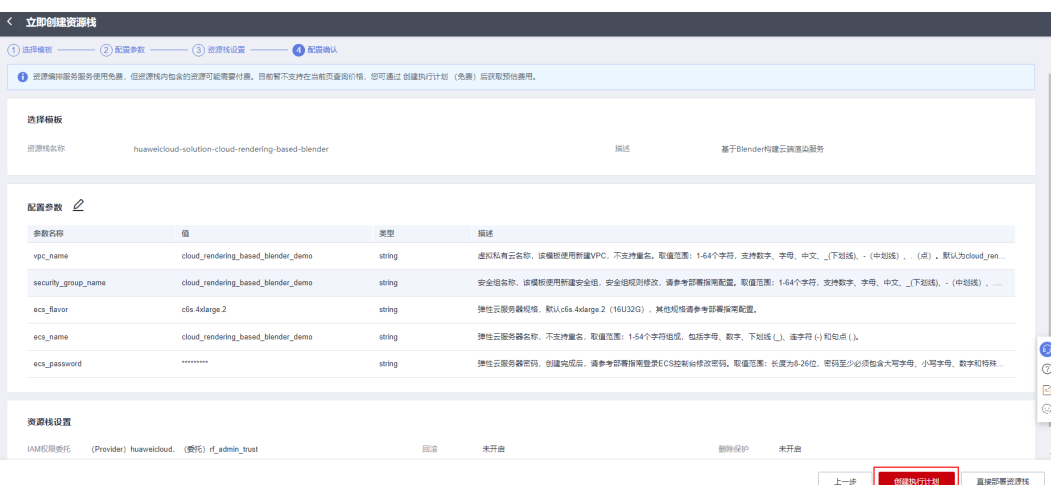

步骤6 在弹出的创建执行计划框中,自定义填写执行计划名称,单击"确定"。

 $\times$ 

图 **3-13** 创建执行计划

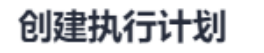

- 在部署资源栈之前,您可以通过创建执行计划提前浏览您准备部署的资源栈信息、 检查各项配置,以此评估对正在运行资源的影响。
- · 该创建免费, 但会占用资源栈配额。创建后会生成一个未开通资源的资源栈, 并在 执行计划详情提示预计费用。

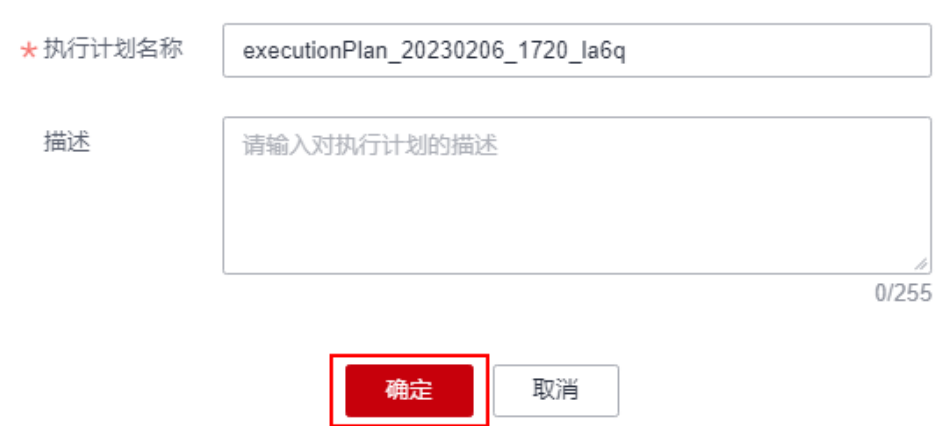

**步骤7** 待执行计划状态为"创建成功,待部署"后,单击"部署",并且在弹出的执行计划 确认框中单击"执行"。

图 **3-14** 执行计划

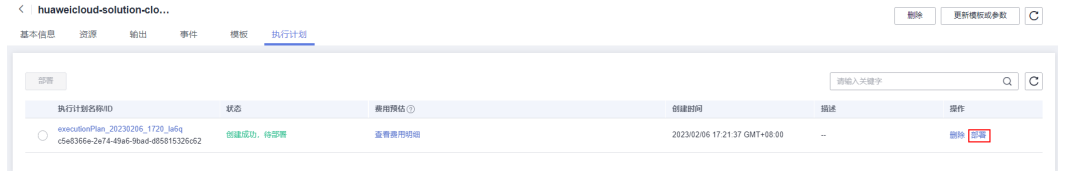

图 **3-15** 执行计划确认

<span id="page-15-0"></span>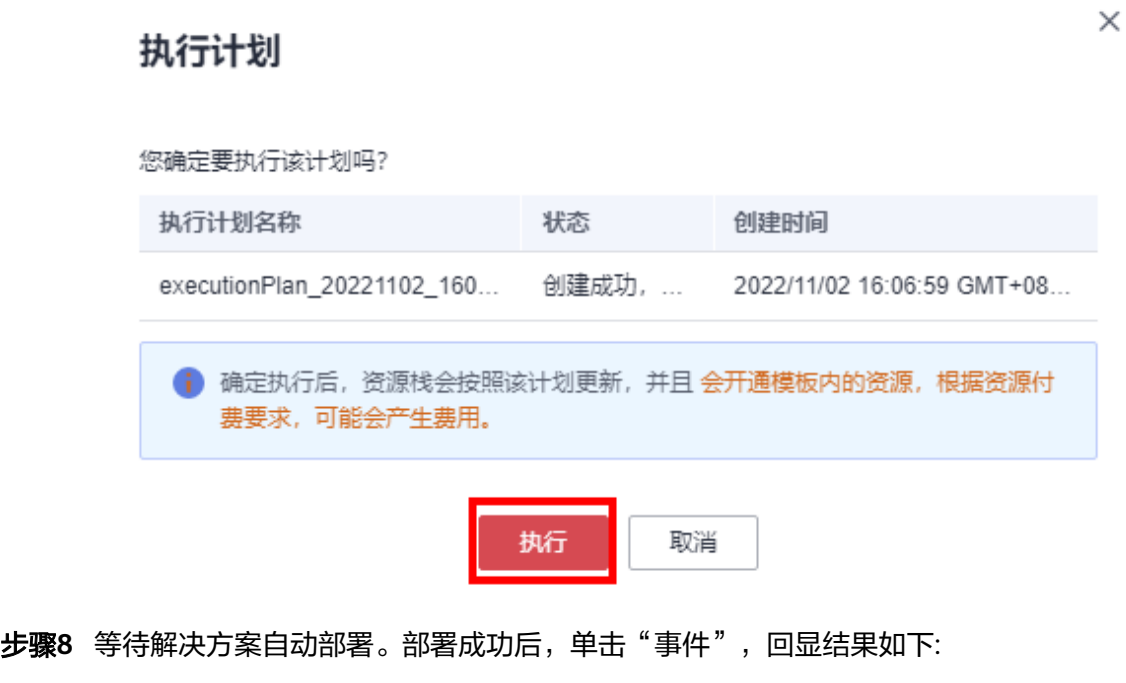

图 **3-16** 部署完成

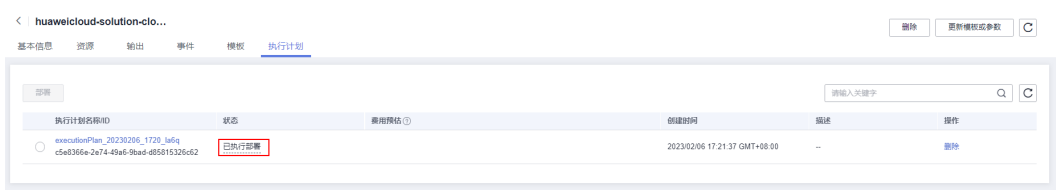

**----**结束

## **3.3** 开始使用

安全组规则修改(可选)

### 须知

● 该解决方案使用22端口用来远程登录弹性云服务器 ECS, 默认对该方案创建的VPC 子网网段放开,请参考<mark>[修改安全组规则](https://support.huaweicloud.com/usermanual-vpc/vpc_SecurityGroup_0005.html)</mark>,配置IP地址白名单,以便能正常访问服 务。

安全组实际是网络流量访问策略,包括网络流量入方向规则和出方向规则,通过这些 规则为安全组内具有相同保护需求并且相互信任的云服务器、云容器、云数据库等实 例提供安全保护。

如果您的实例关联的安全组策略无法满足使用需求,比如需要添加、修改、删除某个 TCP端口,请参考以下内容进行修改。

[添加安全组规](https://support.huaweicloud.com/usermanual-vpc/zh-cn_topic_0030969470.html)则:根据业务使用需求需要开放某个TCP端口,请参考<mark>添加安全组规</mark> [则](https://support.huaweicloud.com/usermanual-vpc/zh-cn_topic_0030969470.html)添加入方向规则,打开指定的TCP端口。

- 修改安全组规则: 安全组规则设置不当会造成严重的安全隐患。您可以参考<mark>修改</mark> <mark>[安全组规则](https://support.huaweicloud.com/usermanual-vpc/vpc_SecurityGroup_0005.html)</mark>,来修改安全组中不合理的规则,保证云服务器等实例的网络安全。
- 删除安全组规则: 当安全组规则入方向、出方向源地址/目的地址有变化时, 或者 不需要开放某个端口时,您可以参考<mark>[删除安全组规则](https://support.huaweicloud.com/usermanual-vpc/vpc_SecurityGroup_0006.html)</mark>进行安全组规则删除。

### 获取验证 **demo**

本示例使用Blender 官网提供的demo 文件进行渲染验证,demo文件可从: https:// www.blender.org/download/demo-files网站下载,选择blender 2.79, 如图3-17所 示,下载解压得到splash279文件夹,将其上传到渲染节点。

### 须知

ECS中安装的Blender版本为2.79,demo版本要和渲染节点中的Blender版本相同,版 本不一致可能会出现无法渲染。

#### 图 **3-17** 选择 blender 版本

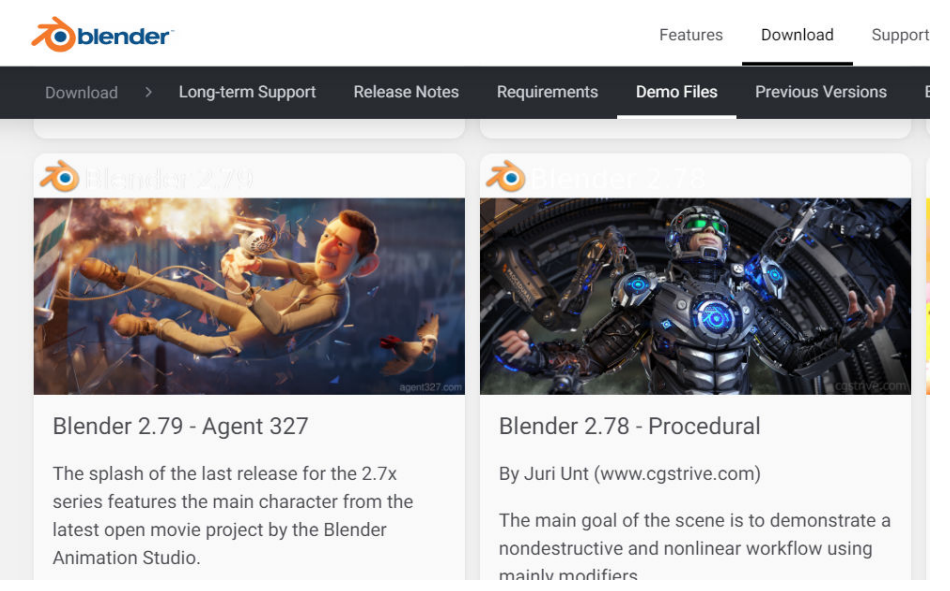

### 验证步骤

步骤**1** 登录华为云控制台,访[问弹性云服务器](https://console.huaweicloud.com/ecm/?locale=zh-cn®ion=cn-north-4#/ecs/manager/vmList)**ECS**管理界面,获取公网IP地址,如图**3-18**所 示。

### 图 **3-18** 查看公网 IP

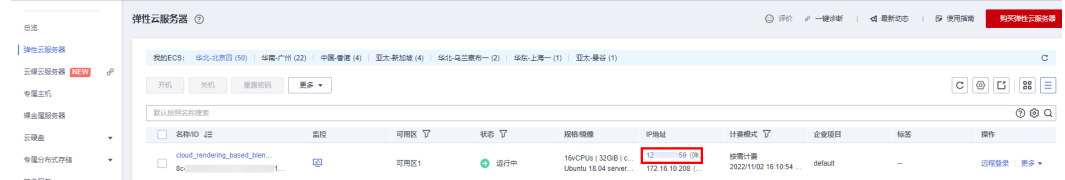

步骤**2** 打开SFTP工具输入获取的公网IP,连接渲染节点,将获取的demo上传至渲染节点并解 压缩,解压缩后文件夹名称为splash279。

### <span id="page-17-0"></span>步骤**3** 在渲染节点进入splash279目录,执行渲染命令,返回如图**3-19**所示结果为渲染完成。

渲染命令:

blender splash279.blend -b -f 1

图 **3-19** 执行渲染结果

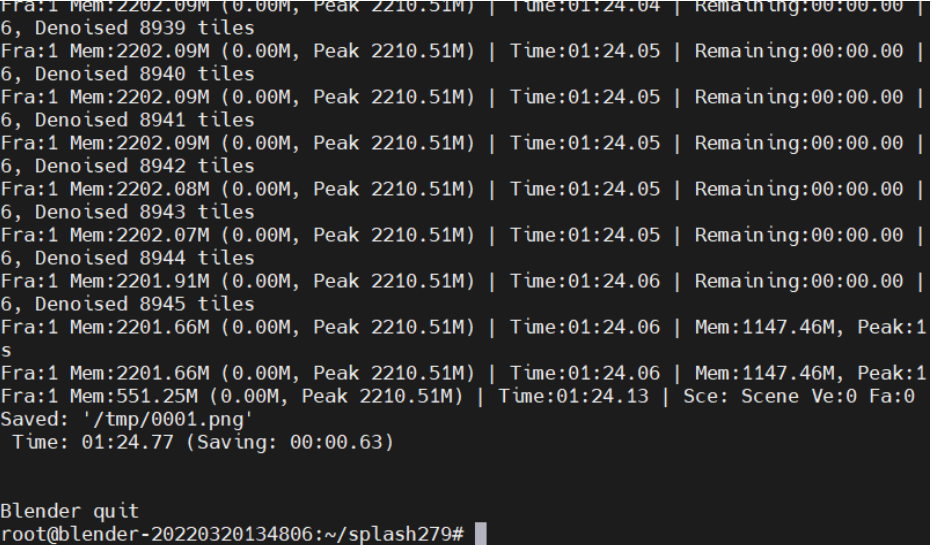

**----**结束

## **3.4** 快速卸载

步骤**1** 解决方案部署成功后,单击该方案堆栈后的"删除"。

图 **3-20** 一键卸载

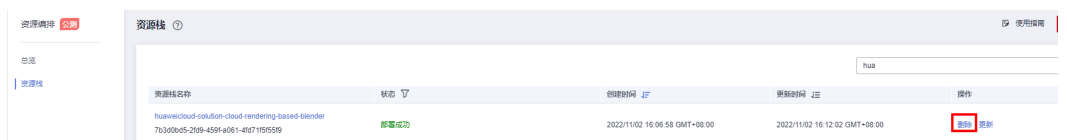

步骤**2** 在弹出的删除堆栈确认框中,输入方案的堆栈名称,单击"确定",即可卸载解决方 案。

 $\times$ 

图 **3-21** 删除堆栈确认

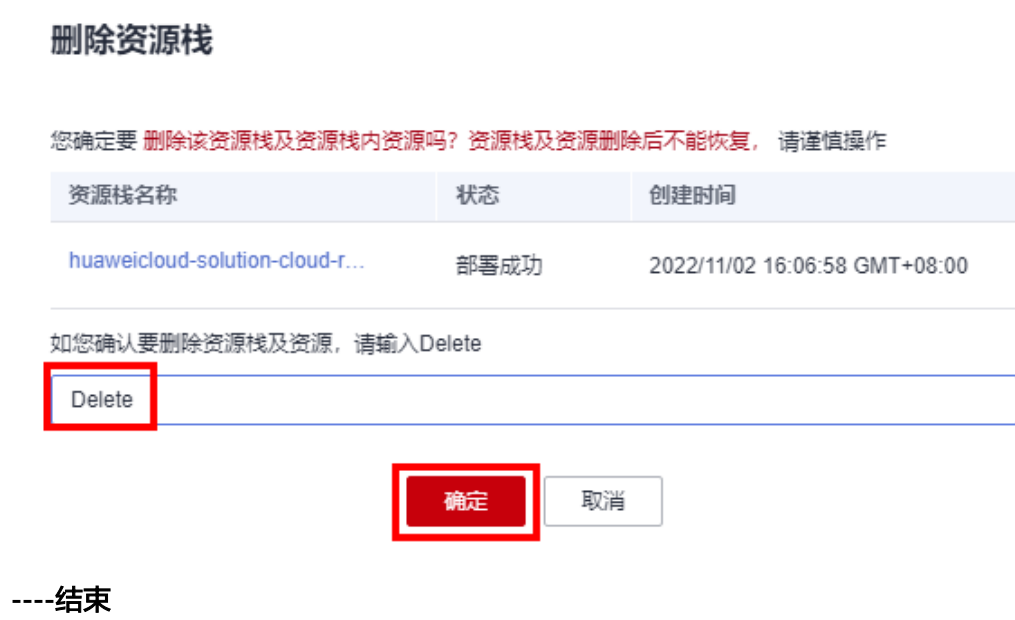

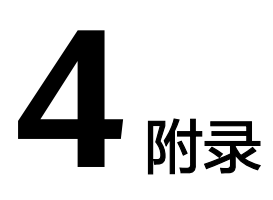

## <span id="page-19-0"></span>名词解释

基本概念、云服务简介、专有名词解释

- 弹性公网IP(Elastic IP,简称EIP)提供独立的公网IP资源,包括公网IP地址与公 网出口带宽服务。可以与弹性云服务器、裸金属服务器、虚拟IP、弹性负载均 衡、NAT网关等资源灵活地绑定及解绑。
- 弹性云服务器(Elastic Cloud Server)是一种可随时自助获取、可弹性伸缩的云 服务器,可帮助您打造可靠、安全、灵活、高效的应用环境,确保服务持久稳定 运行,提升运维效率。

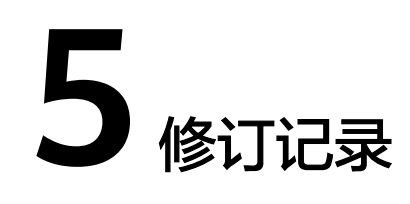

### <span id="page-20-0"></span>表 **5-1** 修订记录

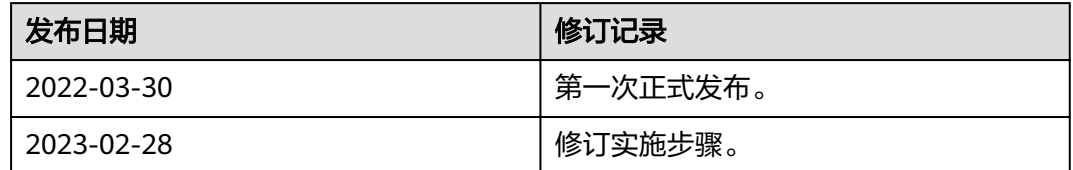